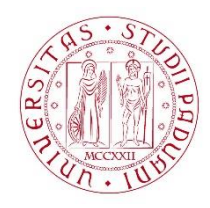

## UNIVERSITÀ DE GLI STUDI DI PADOVA

## **Dispense del corso "Fondamenti di GIS" & "Applicazioni GIS per le Scienze Ambientali"**

## Prof. Francesco Pirotti

## CORRELAZIONE TRA CONCENTRAZIONE INQUINANTI E AREA URBANIZZATA – ANALISI A SCALA COMUNALE

Useremo come esempio i dataset DS\_arpa\_Veneto\_comuni – dopo questo esercizio sarete in grado di estrarre dati aggregati di una variabile su un poligono(statistiche zonali) ed eseguire una "EDA" – Exploratory Data Analysis" ovvero analizzare i vostri dati su un grafico per valutare l'eventuale correlazione tra due variabili, in questo caso area urbanizzata vs. concentrazione di un inquinante in atmosfera.

- 1. Caricare dal dataset il vettoriale con i poligoni dei comuni ed il raster Corine Land Cover
- 2. Caricare e tematizzare il raster CLC caricando il file "CLC2012\_CLC2006\_V2018\_20b2\_QGIS.txt" dal pannello "proprietà"=>"Simbologia"

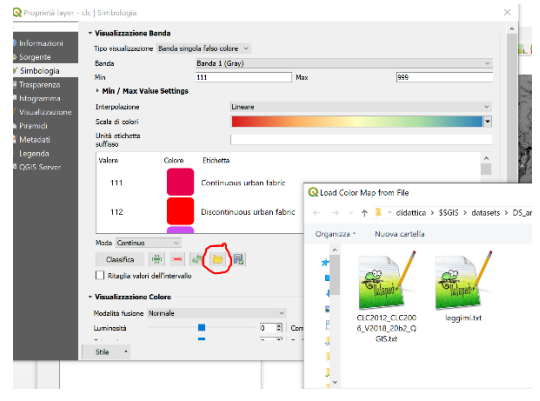

3. Usiamo raster calculator (dal menù "Raster") per creare una maschera 0/1 con 1=pixel appartenenti al territorio urbanizzato.

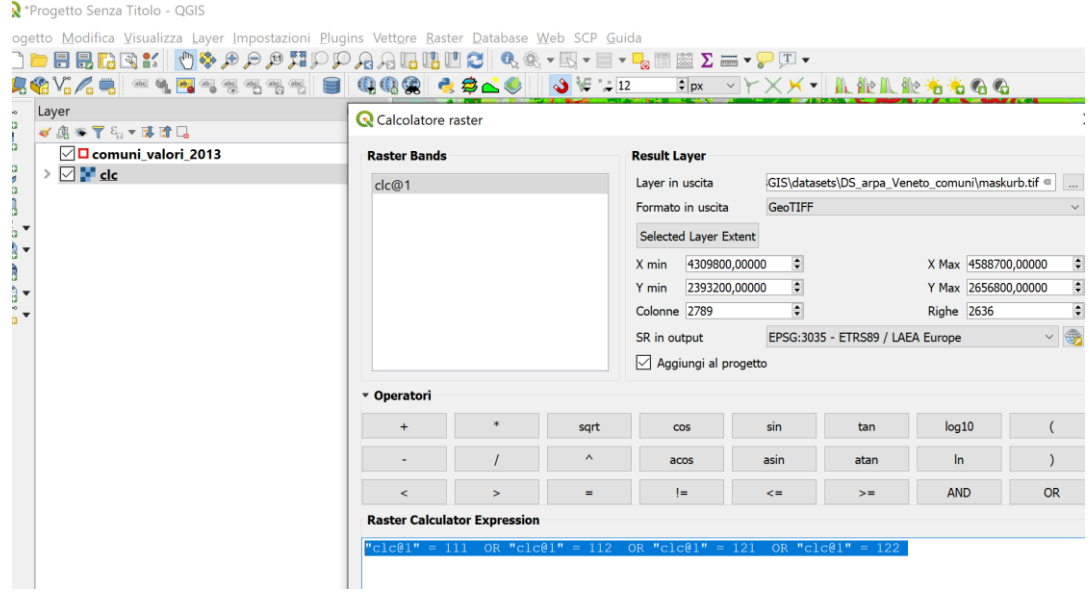

4. Eseguire statistiche zonali con il livello dei poligoni comunali ed il raster maschera per ottenere per ogni comune l'area urbanizzata.

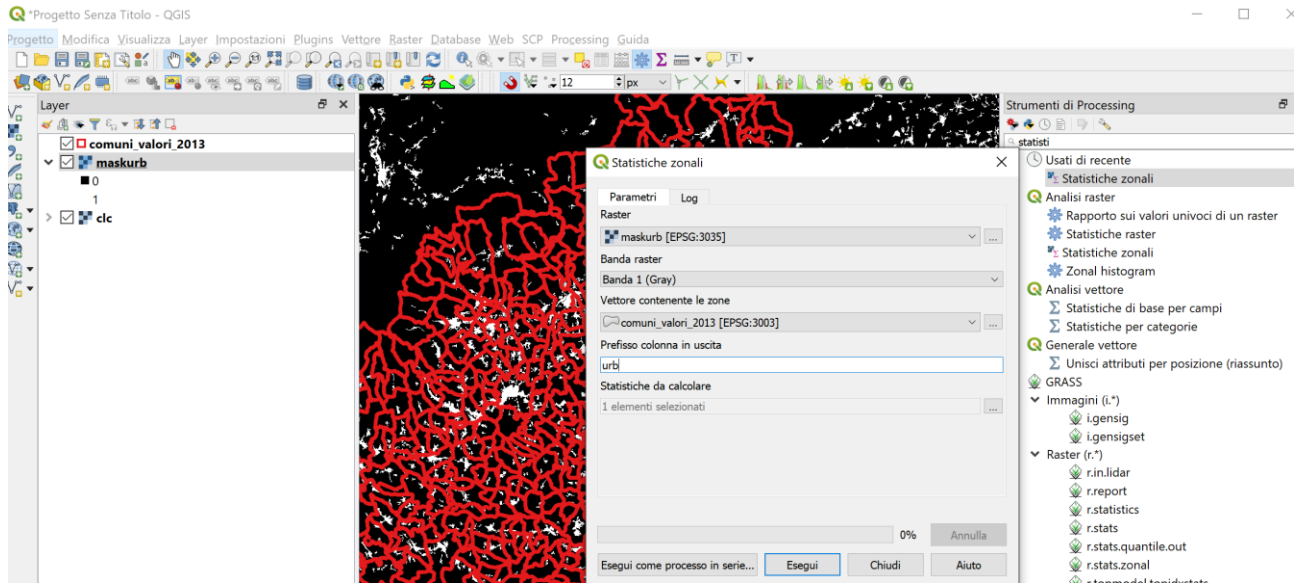

5. Aprire con Excel il file "DBF" dello Shapefile dei comuni (NB se aperto anche in QGIS chiede di essere aperto in "SOLA LETTURA")

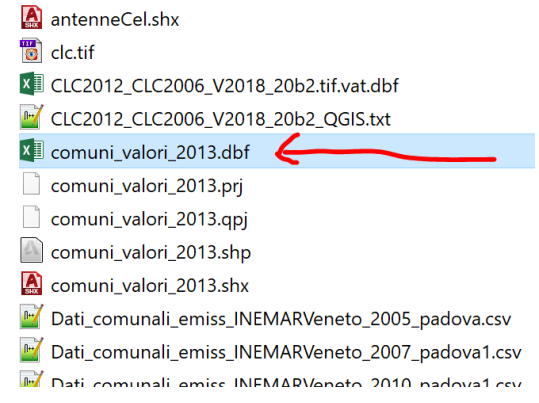

6. Creare un grafico "dispersione" per verificare eventuali correlazioni tra i valori della variabile "area urbanizzata" ed i valori delle concentrazioni dei vari inquinanti.

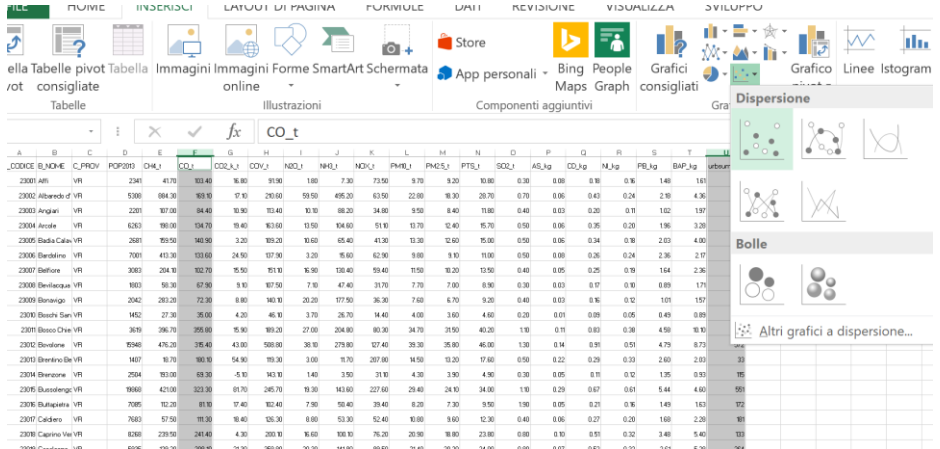

7. NB le correlazioni si valutano aggiungendo su MS Excel una "linea di tendenza" e aggiungendo il valore R2 alla linea. Notare le correlazioni maggiori con inquinanti legati alle emissioni delle attività "urbane" (CO2, PM10 etc...) e la minor correlazione con invece gli inquinanti legati al mondo agricolo (CH4 ....)

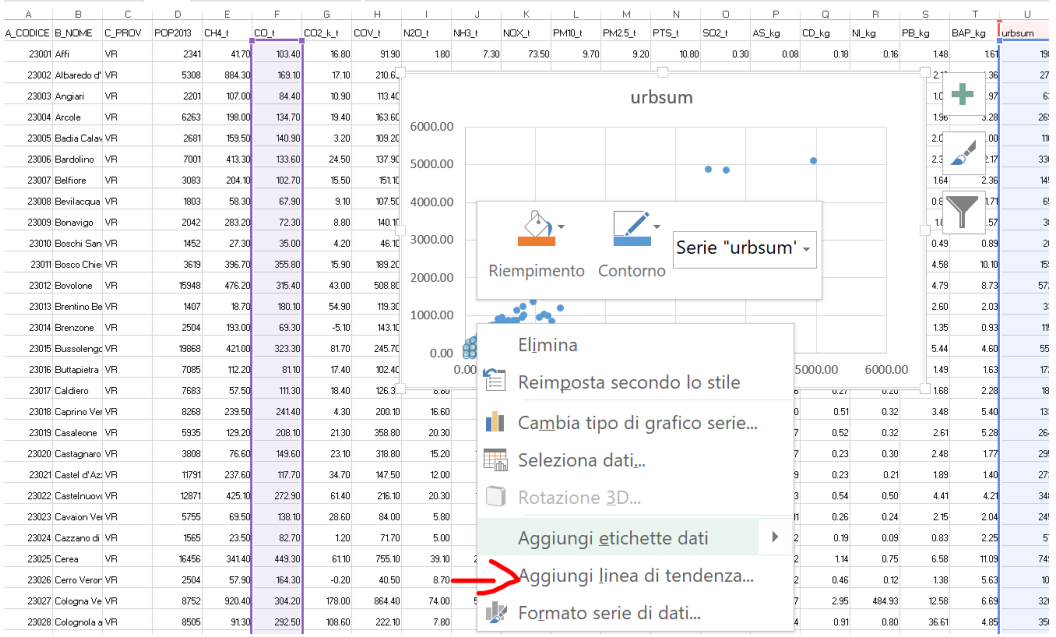

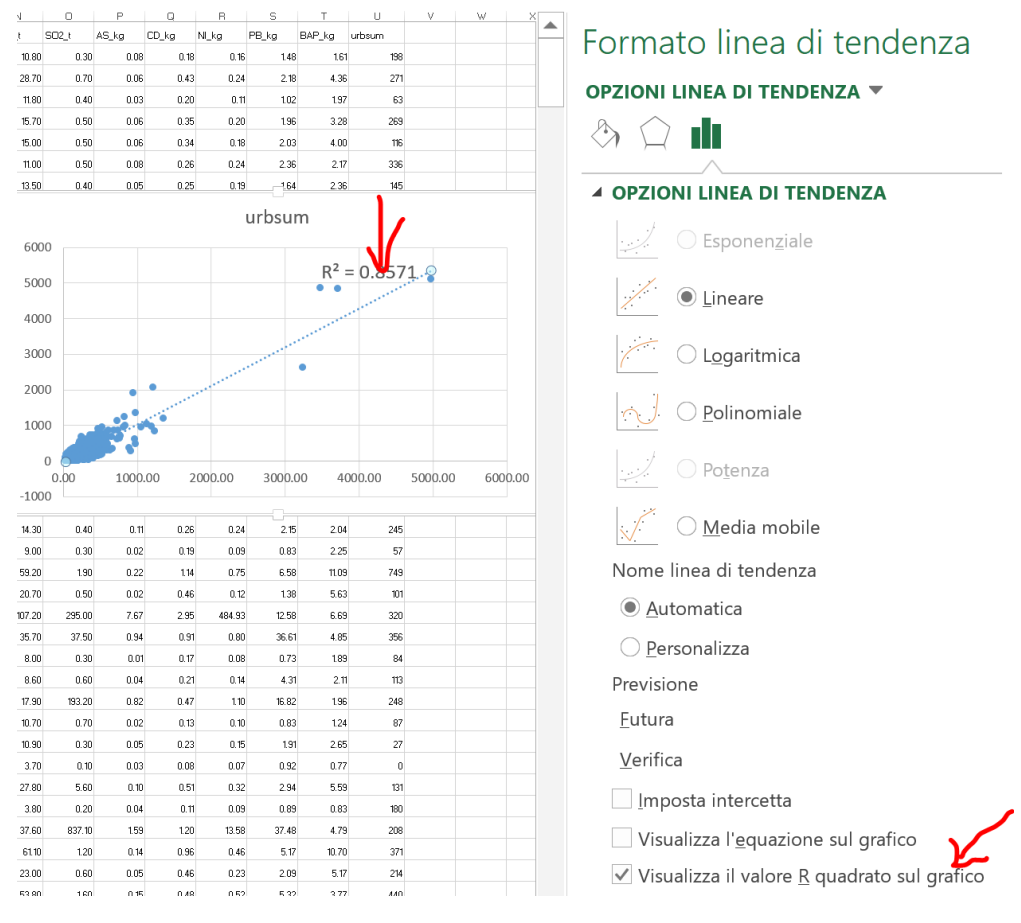

FATE PERO' SEMPRE ATTENZIONE, CORRELAZIONE NON SEMPRE SIGNIFICA CAUSAZIONE! <http://www.tylervigen.com/spurious-correlations>